# REMATRÍCULA **GRADUAÇÃO PRESENCIAL 2023/2**

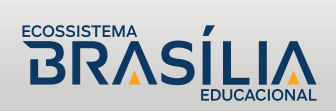

## **Acessar o site institucional para acessar o Portal Acadêmico**

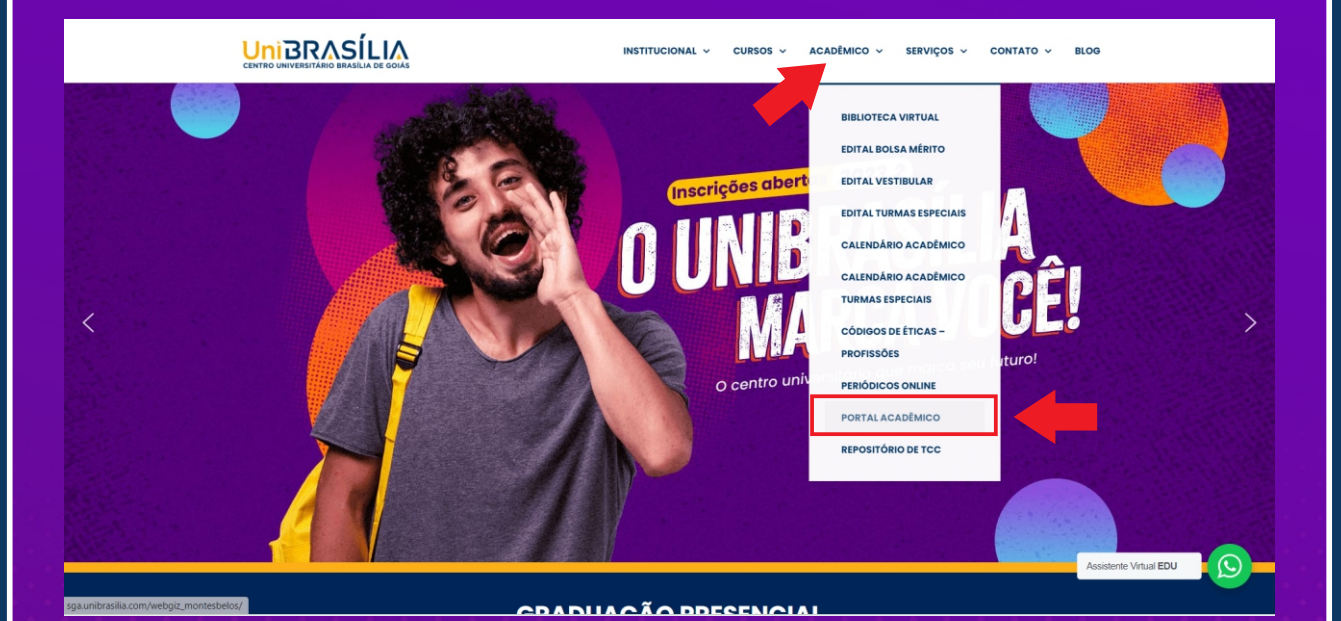

# **Login: CPF Senha: 3 primeiros dígitos do CPF**

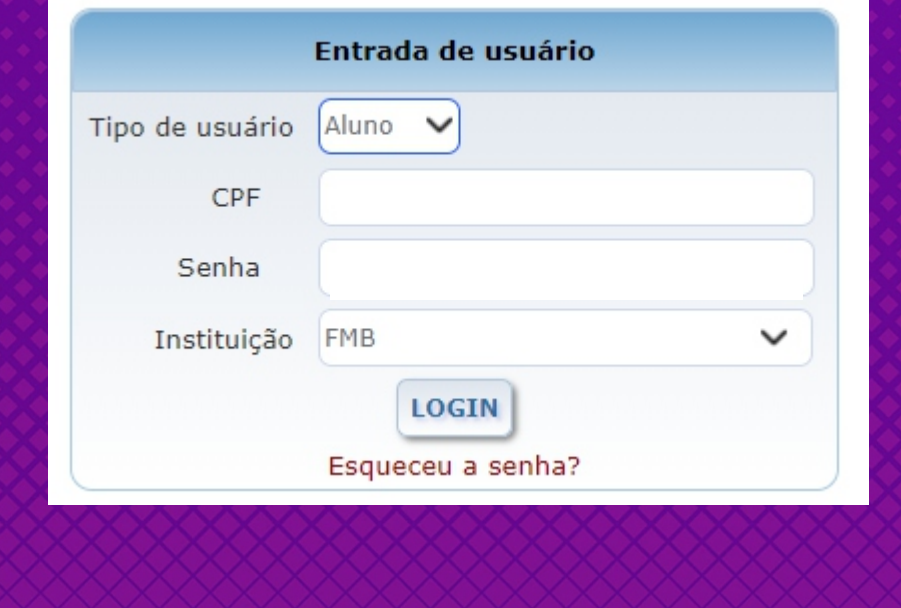

## **Acessar a barra lateral esquerda em: \* Matrícula on-line; \* Rematrícula on-line;**

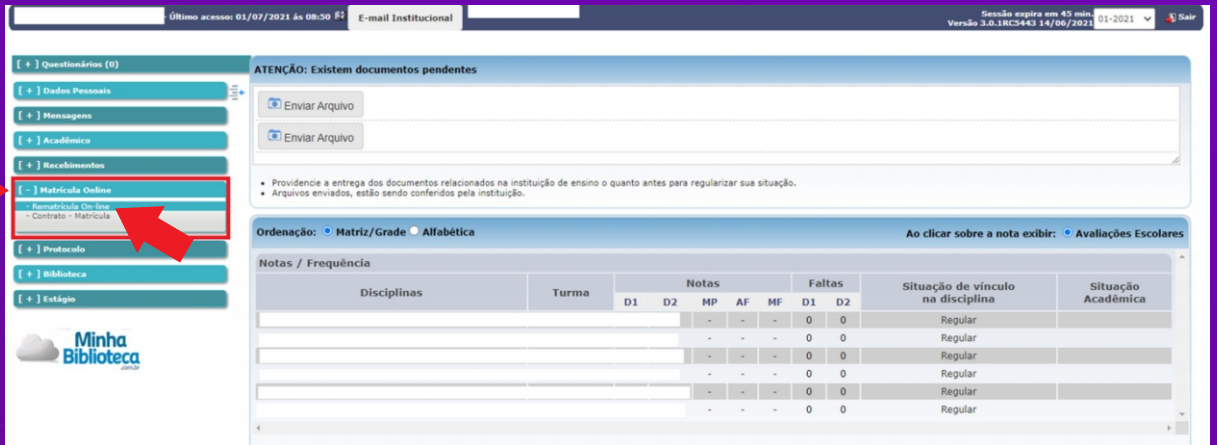

#### **Atualizar dados cadastrais e clicar em confirmar:**

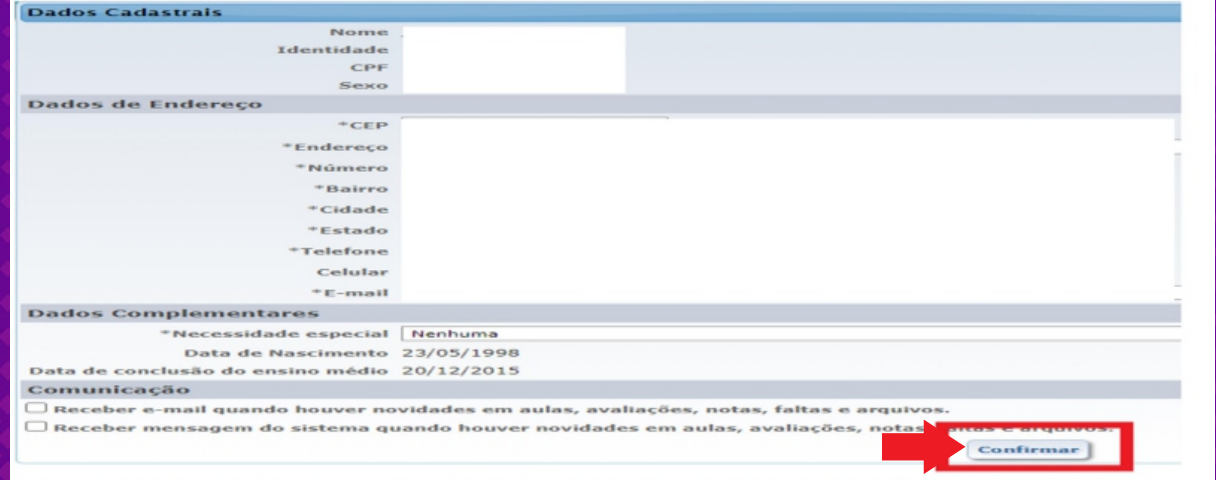

Obs: Não é necessário adicionar disciplinas, pois as mesmas serão disponibilizadas automaticamente.

**Clicar em: Contrato de rematrícula para emissão e, seguido da leitura, fechar a página de contrato.**

**Marcar caixa de "Li e aceito" e em seguida Confirmar rematrícula.**

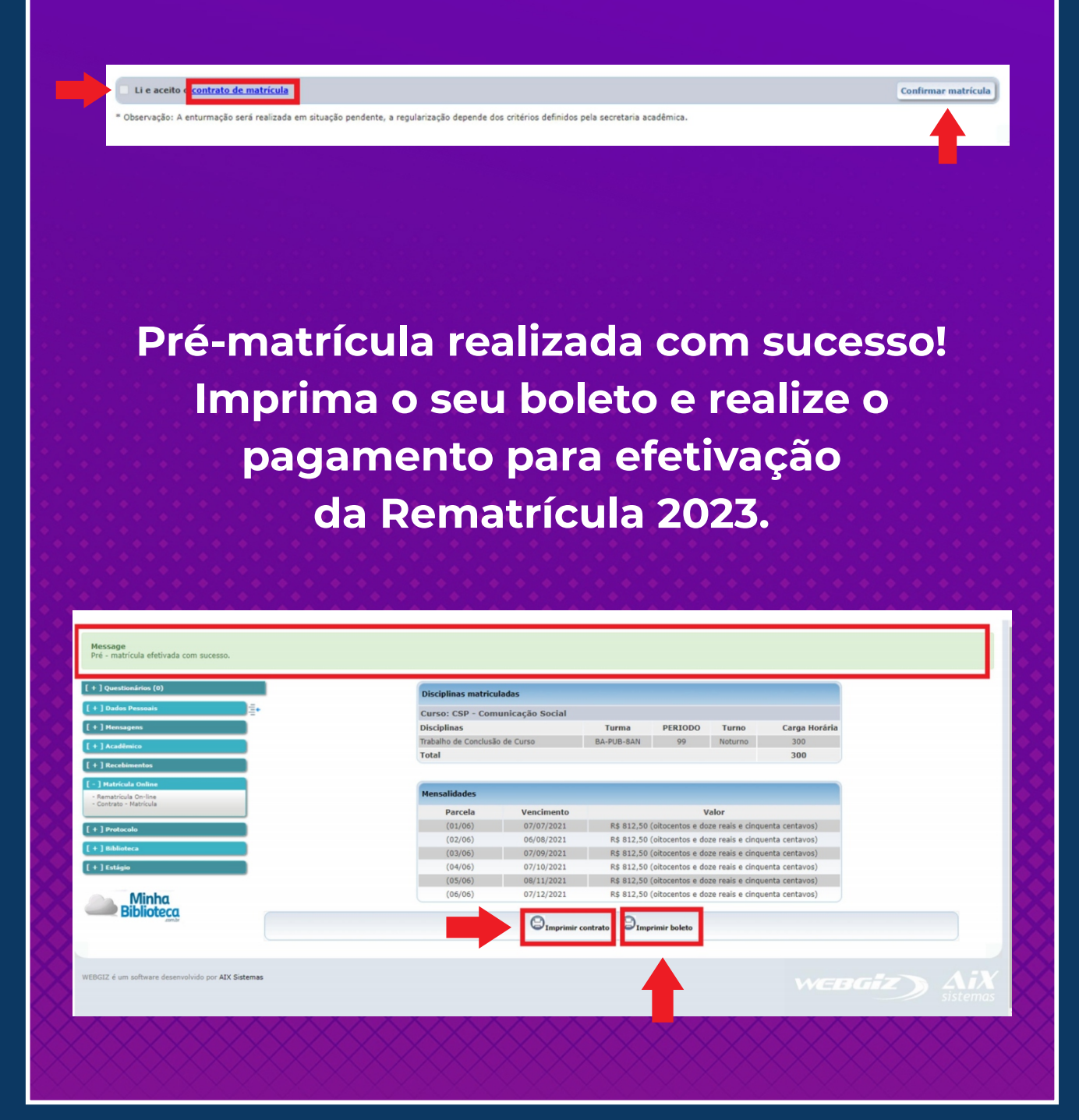